# **UC Research Repository**

This page is deprecated.

This page is out of date. Please use the information on http://www.canterbury.ac.nz/library/support/research-support/

## Introduction

The UC Research Repository is an open-access database of original research authored by Canterbury academics, researchers and postgraduate students. The aim of the Repository is to expose UC-authored research to as wide an audience as possible, by providing free access to full-text research through common internet search tools, such as Google Scholar and SCOPUS.

The Repository provides an enduring archive for Canterbury research, and features a well-structured, search engine friendly database format. The Repository is integrated with the UC People & Research Database and the Research Profile. We are also a member repository of the National Library of New Zealand's NZResearch.org.

| ents                                                                                                    |                                                                                                    |                                                                                                    |                                                                                                    |
|----------------------------------------------------------------------------------------------------|----------------------------------------------------------------------------------------------------|----------------------------------------------------------------------------------------------------|----------------------------------------------------------------------------------------------------|
| <ul> <li>Major features</li> <li>What we collect</li> <li>Getting your research into the Repository <ul> <li>The Deposit Licence</li> <li>Copyright clearance and preferred formats</li> <li>Why am I required to put my work in the repository and what is Mandatory Deposit)?</li> </ul> </li> <li>Statistics <ul> <li>What we measure</li> </ul> </li> <li>Software</li> <li>Links</li> </ul> | UC Research Rep<br>December<br>Manager Frank<br>Angest Name<br>Angest Name<br>Ang | Portage  Portage Portage  Portage  Portage  Portage Portage Portage Portage Portage Portage Portage Portage Portage Portage Portage Portage Portage Portage Portage Portage Portage Portage Portage Portage Portage Portage Portage Portage | Add your prop<br>Add your prop<br>Add yo |

# Major features of the UC Research Repository

The UC Research Repository:

- Provides a highly complementary, barrier-free source of scholarly communication
- Provides a unique, permanent URL to each piece of research
- Complies with publisher copyright policies
- · Opens up your work to a much wider potential audience
- Provides access to the research via ubiquitous search tools (Google Scholar, SCOPUS and others)
- Is fully integrated with your Research Profile
- Is easy to contribute to full support provided
- Provides easily accessible statistics

# What kinds of research do we collect?

The Repository accepts many types of scholarly output, and can handle accommodate written documents, images, video and audio recordings. The bulk of our collection consists of:

- books
- · chapters in books
- conference papers (and powerpoint displays)
- journal articles
- reports
- theses (masters and doctoral)
- working papers

### Getting your research into the Repository

You can add your research in one of three ways:

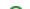

- 1. Self submission via the UC Profiler Database check our quick guide to uploading research for more details
- 2. Emailing the full-text research to the Repository, or your Information Librarian
- 3. Using the thesis self-submission guidelines

Quick guide to adding your work through the UCPRd

- 1. Sign on to the UC Profiler database (PBRF)
- 2. Click on your 'All outputs' tab
- 3. Find the entry for your paper and click 'edit'
- 4. Click on the + 'Upload Files' link at the top of the output view (under the UC authors and departments lines)
- 5. Use the 'UC Research Repository documents' field to browse to your electronic version of the paper
  - 6. Select the version of the paper you're submitting.
  - 7. Click on 'Upload'

 $\oslash$ 

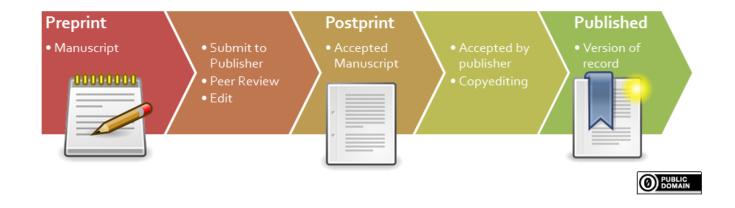

For those of you who find it easier to read instructions with illustrations (including me), there is a full guide to adding your research.

#### 1 Too much to do?

If you have a large number of papers but too little time to add them yourself, contact us - we're happy to assist you to add your research

### **Deposit licence**

Before your work goes live on the Repository, we request that you sign a simple, one-off deposit licence. The licence outlines our obligations to you, which are principally to safeguard your work, check for copyright compliance with publishers (more on that, below) and invest you with the right to withdraw your work at any point in time. There is no transfer of copyright involved.

#### Copyright clearance and preferred formats

While theses, conference papers, posters and working papers are normally acceptable in their final format, copyright is often an issue when it comes to making journal articles openly accessible via the web. In the vast majority of cases, copyright over an article is transferred to the journal publisher. Despite this, most journal publishers **do allow** authors to make their work open-access, albeit with some restrictions on the format of the paper you use.

Usually, publishers do not allow authors to post the final, published version of a paper on the Internet. However, the majority of large publishers *do allow* you to use your *final draft* version of the paper, which should be identical in *content* to the published version, although the formatting may be quite different. In almost all cases where the use of the final draft *is* permitted, the publisher also insists on the inclusion of a set phrase that identifies the definitive version of the paper as their own, together with a link to their authorised version.

While this sounds like a lot of effort, we believe that these terms are a reasonable compromise, and serve to get the articles out into the public realm, while protecting the interests of the publishers. While some of us might not agree with the idea of restrictions on access *at all*, this is a pragmatic solution - and it's always good to have a happy publisher.

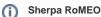

Confused if you can add a specific version of your paper to the repository? Librarians around the world have contributed to a site that brings publisher information together at Sherpa RoMEO. Type in the name of the journal and it gives you a standard way of understanding which version of your paper (if any) you can upload. Don't hesitate to get in touch if you want more information about licences or copyright.

Once your research has been submitted, *the Library carefully vets your submission for copyright compliance* (checking the publisher's policy on open-access archiving), after which it is categorised using the Marsden Fund's subject classification scheme. Finally, the item is made live and will pop into public view.

These steps are aimed at reducing your compliance overhead, while ensuring that we play nicely with the copyright holders.

### Why do I have to put a file into the UC Research Repository, and what is "Mandatory Deposit"?

In 2014 the University of Canterbury Senior Management Team agreed to a policy for researchers to include all appropriate research in the UC Research Repository. That means all researchers are expected to put a version of their research outputs into the UC Research Repository, copyright and other reasons allowing.

In effect the UC Research Repository has gone from opt-in, where material is volunteered, to an opt-out system. Researchers can opt-out from submitting their research – remembering that all copyright clearance will be handled after the research has been submitted to the UC Research Repository by library staff.

The university is keen for its research to reach the widest audience possible, and the Mandatory Deposit policy is designed to encourage as much material as possible to be made openly accessible. This policy is becoming increasingly common at universities and research institutions globally (http://roarmap.eprints.org/).

Research funding bodies are increasingly making Open Access to research outputs mandatory, so this policy makes it easier for researchers to meet their obligations as well.

Comments, feedback and discussion about this policy is welcomed - please contact the UC Research Repository maintainer.

### Finding out whether it works - statistics

While web statistics are less than 100% reliable, we do allow you to monitor the performance of your work - and it can be very interesting to see which papers are heavily downloaded.

We send out results for Colleges and the University as a whole every three months. From the start of 2013 we included reporting by college.

- Repository Overall Report for 2013
  - College Of Arts, Q4 2013
    - College Of Business and Law Q4 2013
    - College Of Education Q4 2013
    - College Of Engineering Q4 2013
    - College Of Science Q4 2013
    - Postgraduate Research Q4 2013

You can find statistics for a group of authors within a College, School or department. You can view all works for an individual author in the Repository. You can also create a list of the 'top' PBRF-eligible items in the Repository as a whole, or by College, School and departmental units, and do the same for these

If you just want to look at results for an individual item, please note the last digits of the paper's url and put that ID into the item statistics page. As an example, this paper - http://hdl.handle.net/10092/3600 - will have 3600 as its ID for the item stats page).

Please note that some of the hits on your work may be from search engines, which typically inflate the figures for research in its first few weeks in the Repository. In our experience, the 'interference' from search engine hits becomes increasingly insignificant over time. We've also installed a filtering mechanism to ensure that spurious hits from automated downloading bots have been weeded out.

To look at *trend data*, we use Google Analytics. Trend data concerns itself with who uses the Repository (mapped to Geographical locations), and also indicates *how* people find the papers in the repository. Google Analytics suggests that we are getting the bulk of our visits from the Western industrialised nations, with the United States way ahead in usage stats. We also have a very healthy number of visits from the emerging powers of China and India.

#### What we measure - views, downloads and ratios

| Measure            | Value                                                                                                    |
|--------------------|----------------------------------------------------------------------------------------------------|
| Viewed             | Each entry in the Repository has a record, or 'homepage'. The page has a unique URL, and every time this URL is resolved (i.e. requested /viewed by a web browser), the views total climbs.                                                                                                    |
| Downloaded         | Each record contains a link to the full-text of the research, and every time the link is clicked, we count an extra download for the paper.                                                                                                    |
| Downloads<br>/View | This is the number of times the full-text of the research has been requested, relative to the number of page views. This figure is often of interest because it suggests that people have been interested enough in the research to download the entire paper - as opposed to just reading detail about the research on the entry page. However, the ratio can be misleading, as some search tools - notably Google Scholar and SCOPUS - only index the full text of the document, and hence, many people will go directly to the full-text of the document, bypassing the entry page. Hence, many papers from the Colleges of Engineering and Science have a ratio of greater than 1, while papers in other disciplines often have much lower ratios. |

### Software

The Repository uses Dspace, an open-source, OAI compliant tool created jointly by MIT and HP Labs. The software is maintained by the University of Canterbury's Library IT department, and by ICTS.

# External sources

SHERPA - Clearing house for publisher copyright policies (Southampton University) Publishers allowing use of their PDFs in repositories (Source: SHERPA) OAI - Open Archives Initiative, including detailed information on the OAI-PMH protocol Full guide to adding your research